### ECS 98F - Text Processing (Using sed and awk)

*Stephen Ott*

# UCDAVIS **COMPUTER SCIENCE**

Copyright © 2020-2021 Grant Gilson, Stephen Ott, Joël Porquet-Lupine, Aakash Prabhu, Noah Rose Ledesma CC BY-NC-SA 4.0 [International](https://creativecommons.org/licenses/by-nc-sa/4.0/) License 1 / 21

## Agenda

- How to manipulate files using sed
- How to parse and manipulate data using awk
- Tradeoffs between grep, sed, and awk

## Problem scenario

#### As an instructor, you are responsible for managing the student roster and grades, stored in a csv file

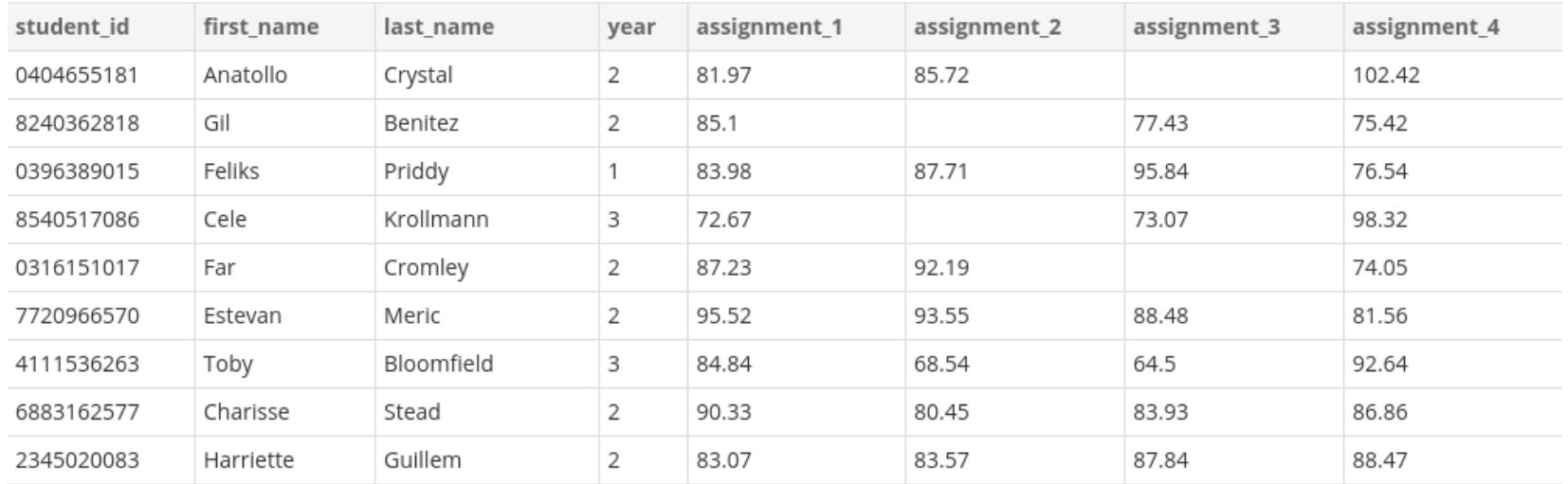

. . .

#### Three tasks

- 1. Drop a student from the course
- 2. Add a student to the course
- 3. Replace all MISSING scores with zeroes

#### Stream editor

- Operates on streams
	- $\circ$  Can be piped into
	- By default outputs to stdout
- Allows for filtering, substitution, addition, and deletion of text from file
- Two ways to run

**\$** sed [-e] '<sed\_command>' <target\_file> **\$** sed -f <sed\_script\_file> <target\_file>

 $\bullet$  sed will only modify a file if given the -i flag

#### The anatomy of a sed command

<range\_begin>,<range\_end>/<regexp>/<command> <arg\_1>/...<arg\_n>/<modifier>

- range\_begin, range\_end, and regexp are optional conditions called addresses
	- $\circ$  Need to apply the -E flag to use ERE regex
- command is a single character which may have arguments
- modifier modifies how the command gets executed.

### Making sed act like grep

- p command prints a line
- -n flag suppresses lines that didn't fit conditions

**\$** sed -n '/,3,/p' gradebook.csv | head 2864302586,Sigfried,Speares,3,73.41,90.36,93.26,81.12 0100947093,Lena,Gibbin,3,98.42,78.93,78.77,74.05 2928102213,Eve,McGoldrick,3,76.53,96.31,95.33,90.63 9495381495,Kathlin,Bollands,3,94.12,88.7,79.96,87.85 1207520055,Kane,Taggerty,3,85.29,92.25,85.78,89.82 3297779721,Hyman,France,3,80.68,77.91,87.18,75.69 6633911203,Marleen,Tesyro,3,82.76,79.51,76.99,89.05 8001108716,Rose,Huc,3,MISSING,80.3,MISSING,103.8 7353573139,Celene,Matteacci,3,85.38,92.33,89.7,73.73 9222435206,Venita,Lundbeck,3,77.08,100.82,92.24,MISSING

#### Printing certain line numbers

**\$** sed -n '2,6p' gradebook.csv 2864302586,Sigfried,Speares,3,73.41,90.36,93.26,81.12 1851748393,Clint,McKain,2,82.06,88.39,79.11,81.38 6349370635,Phedra,Randerson,1,86.34,85.2,78.32,MISSING 6409527799,Ansell,Ewestace,1,90.53,80.86,78.91,78.3 8536727527,Dale,Hannah,2,82.73,88.34,72.0,77.07

#### Deleting lines with sed

#### d command removes a line

**\$** grep -n 'Noah' gradebook.csv 102:1234567890,Noah,Rose,3,50.30,65.48,62.3,58.5 **\$** tail -n 3 gradebook.csv 7765780379,Sybil,Verlinde,2,85.64,93.27,MISSING,74.15 0928658422,Merilee,Edwicker,2,88.92,76.43,79.66,101.99 1234567890,Noah,Rose,3,50.30,65.48,62.3,58.5 **\$** sed '/Noah/ d' gradebook.csv | tail -n 3 3951079142,Jana,Tapscott,1,92.04,MISSING,88.61,79.29 7765780379,Sybil,Verlinde,2,85.64,93.27,MISSING,74.15 0928658422,Merilee,Edwicker,2,88.92,76.43,79.66,101.99

#### This did not change the file

**\$** sed -i '/Noah/ d' gradebook.csv **\$** tail -n 3 gradebook.csv 3951079142,Jana,Tapscott,1,92.04,MISSING,88.61,79.29 7765780379,Sybil,Verlinde,2,85.64,93.27,MISSING,74.15 0928658422,Merilee,Edwicker,2,88.92,76.43,79.66,101.99

### Appending lines with sed

• a command appends a line of text after each line matching the address

```
$ new_student='4567890123,Grant,Gilson,3,MISSING,MISSING,MISSING,MISSING'
$ echo $new_student
4567890123,Grant,Gilson,3,MISSING,MISSING,MISSING,MISSING
$ sed "1a $new_student" gradebook.csv | head -n3
student_id,first_name,last_name,year,assignment_1,assignment_2,assignment_3,assignment_4
4567890123,Grant,Gilson,3,MISSING,MISSING,MISSING,MISSING
2864302586,Sigfried,Speares,3,73.41,90.36,93.26,81.12
```
#### This also did not modify the file

```
$ sed -i "1a $new_student" gradebook.csv
$ head -n3 gradebook.csv
student_id,first_name,last_name,year,assignment_1,assignment_2,assignment_3,assignment_4
4567890123,Grant,Gilson,3,MISSING,MISSING,MISSING,MISSING
2864302586,Sigfried,Speares,3,73.41,90.36,93.26,81.12
```
### Substituting strings with sed

- Probably the most common use for sed
- Breaks from our standard form for a command

```
sed 's/<find_string>/<replace_string>/<option>' <file>
```

```
$ grep -c MISSING gradebook.csv
34
$ sed 's/MISSING/0/g' gradebook.csv | grep -c ,0
34
```
#### A new one-line hope

We can execute multiple sed commands at once

**\$** sed -i -e '/Noah/ d' -e "1a \$new\_student" -e 's/MISSING/0/g' gradebook.csv

### The -f flag strikes back

/Noah/ d 1a 4567890123,Grant,Gilson,3,MISSING,MISSING, MISSING, MISSING s/MISSING/0/g gb\_modifier.sed **\$** sed -f gb\_modifier.sed gradebook.csv

#### Return of the shebang line

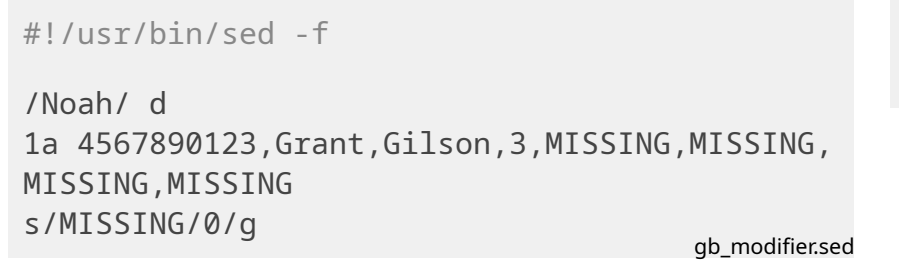

- **\$** chmod +x gb\_modifier.sed
- **\$** ./gb\_modifier.sed gradebook.csv

## Calculating final grades

- Drop the students lowest assignment
- Average all of the scores to compute the students' grades
- Calculate the average score of the class

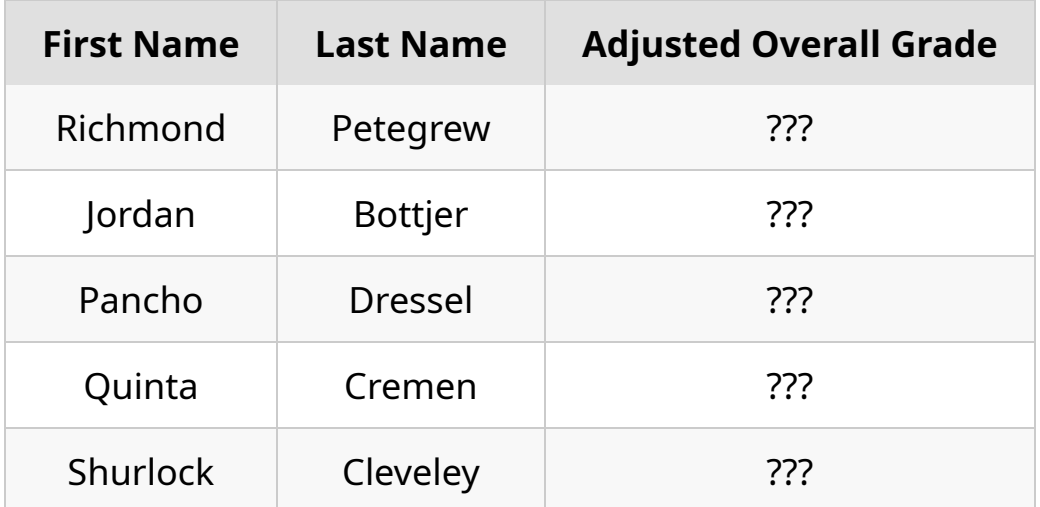

### The awk programming language

- Processes commands for each line in a file
- Each line called a record
- Each component of a line called a field
- Fields appear as variables referenced in order of appearance

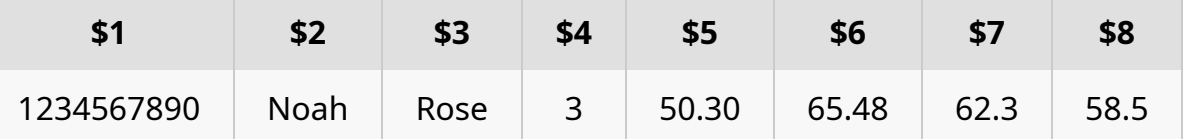

#### Special Variables

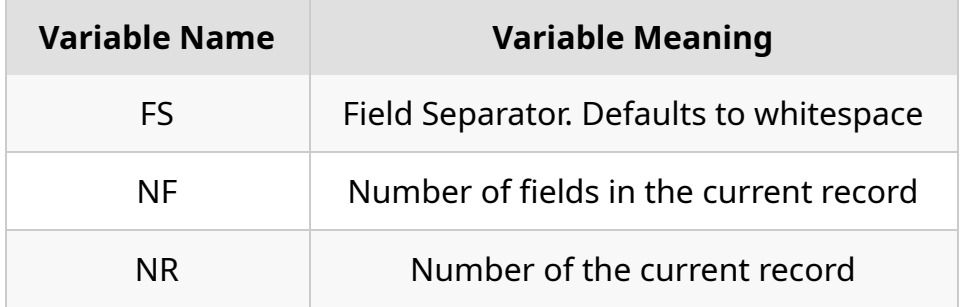

#### How to use awk

- Two ways to use
- 

**\$** awk '<awk\_commands>' <target\_file> **\$** awk -f <awk\_script\_file> <target\_file>

- Change the field separator with an argument to the -F flag
- awk has no -i flag to modify files in place

#### The anatomy of an awk command

<condition> { <awk code> }

- Code will only be executed for all lines that satisfy the condition  $\circ$  Code will be executed for all lines if no condition is given
- This condition can be a regex in the form of /<regex\_patter>/

### Selective printing using awk

#### Just use print var to print a variable

```
$ awk -F ',' '{ print $3 }' processed_gradebook.csv | head -n5
last_name
Gilson
Speares
McKain
Randerson
```
**\$** awk -F ',' 'NR != 1 { print \$3","\$2 }' processed\_gradebook.csv | head -n5 Gilson,Grant Speares, Sigfried McKain,Clint Randerson,Phedra Ewestace,Ansell

#### Conditionals

Use if-else statements to have branching logic

```
$ awk -F ',' '{ if ($4 == 1 && $5 < 70) print $2" "$3" got a failing score on their first assignment" }' p
rocessed_gradebook.csv
Lori Brammall got a failing score on their first assignment
```

```
{
   if (4 = 1 \& 8 \& 5 \& 70)print $2" "$3" got a failing score on their first assignment"
}
```
freshman\_that\_failed.awk

**\$** awk -F ',' -f freshman\_that\_failed.awk processed\_gradebook.csv Lori Brammall got a failing score on their first assignment

### Everything that has a beginning, has an end

Use the BEGIN and END keywords to specify blocks to run before and after processing

```
BEGIN {
    cntr = 0}
{
    if ($6 >= 90) cntr++
}
END {
    print counter" A's on assignment 2"
}
```
**\$** awk -F ',' -f number\_as.awk processed\_gradebook.csv 26 A's for assignment 2

number\_as.awk

### For loops

• Similiar syntax as C for loops

```
NR > 1 {
    score = \thetafor (i = 5; i \le NF; i++)score += $i
    score / = 4print $2" "$3": "score
}
```
for\_loop\_example.awk

```
$ awk -F ',' -f for_loop_example.awk processed_gradebook.csv | head -n5
Grant Gilson: 0
Sigfried Speares: 84.5375
Clint McKain: 82.735
Phedra Randerson: 62.465
Ansell Ewestace: 82.15
```
#### Functions

Use the function keywords and list arguments without types

```
function find_min_assignment() {
    min\_val = $5
    for (i = 6; i \le NF; i++)if (\$i \leq \text{min val})min val = $ireturn min_val
}
NR > 1 {
    print $2" "$3"'s lowest score was "find_min_assignment()
}
```

```
find_min.awk
```

```
$ awk -F ',' -f find_min.awk processed_gradebook.csv | tail -n5
Marlie Crichten's lowest score was 78.79
Gardie Gabbott's lowest score was 72.37
Jana Tapscott's lowest score was 0
Sybil Verlinde's lowest score was 0
Merilee Edwicker's lowest score was 76.43
```
### Bringing it all together

```
B
E
G
I
N
{
     FS = ","class_score = 0
}{\bf function \; find\_min}() \; {\rm \; }min\_val = $5
     for (i = 6; i \le NF; i^{++})
         if ($i < min\_val)min_val = $i
     return min_val
}<br>NR > 1 {
     student_score = 0
     for (i = 5; i<= NF; i++)
         student_score += $i
     student_score -= find_min()
     student_score /= 3
     class_score += student_score
     print $2" "$3": "student_score
}<br>END{
     print "\nClass Average: " <code>class_score / NR</code>
}
```
term\_grader.awk

## sed vs awk vs grep

#### grep

- Useful when you extract data that matches a pattern
- Cannot do any data modification

#### sed

- Useful for transforming data
- Can modify files in place
- Cannot perform advanced computation

#### awk

- Capable of anything sed or grep can do
- More expressive
- More typing
- Cannot modify files in place effectively

## Conclusion

- sed and awk are great utilities for modifying data
- By utilizing regex, we can leverage these powerful utilities
- Manipulating and filtering data empowers you to solve problems in new and concise ways

## References & Further Reading

- sed and awk man pages
- GNU sed [manual](https://www.gnu.org/software/sed/manual/sed.html)
- GNU awk [manual](https://www.gnu.org/software/gawk/manual/gawk.html)
	- Despite being quite vanilla, these resources provide more than you'll care to know
- sed [tutorial](https://www.digitalocean.com/community/tutorials/the-basics-of-using-the-sed-stream-editor-to-manipulate-text-in-linux)
	- $\circ$  I liked how concise this tutorial
- awk [tutorialspoint](https://www.tutorialspoint.com/awk/index.htm)
	- Lots of good examples